## Procedure for e- voting & joining of meeting through video conferencing or other audio video visual means

## Information and instructions for Remote e-voting by Individual Shareholders holding shares of the Company in demat mode:

- a) Pursuant to SEBI Circular No. SEBI/HO/CFD/CMD/ CIR/P/2020/242 dated December 9, 2020 on "e-Voting facility provided by Listed Companies", e-Voting process has been enabled to all the individual demat account holders, by way of single login credential, through their demat accounts / websites of Depositories / DPs in order to increase the efficiency of the voting process.
- b) Individual demat account holders would be able to cast their vote without having to register again with the e-voting Service Provider (ESP) thereby not only facilitating seamless authentication but also ease and convenience of participating in e-Voting process. Shareholders are advised to update their mobile number and e-mail ID with their DPs to access e-Voting facility.
- c) Pursuant to abovesaid SEBI Circular, Login method for e-voting and joining virtual meetings for Individual shareholders holding securities in Demat mode is given below:

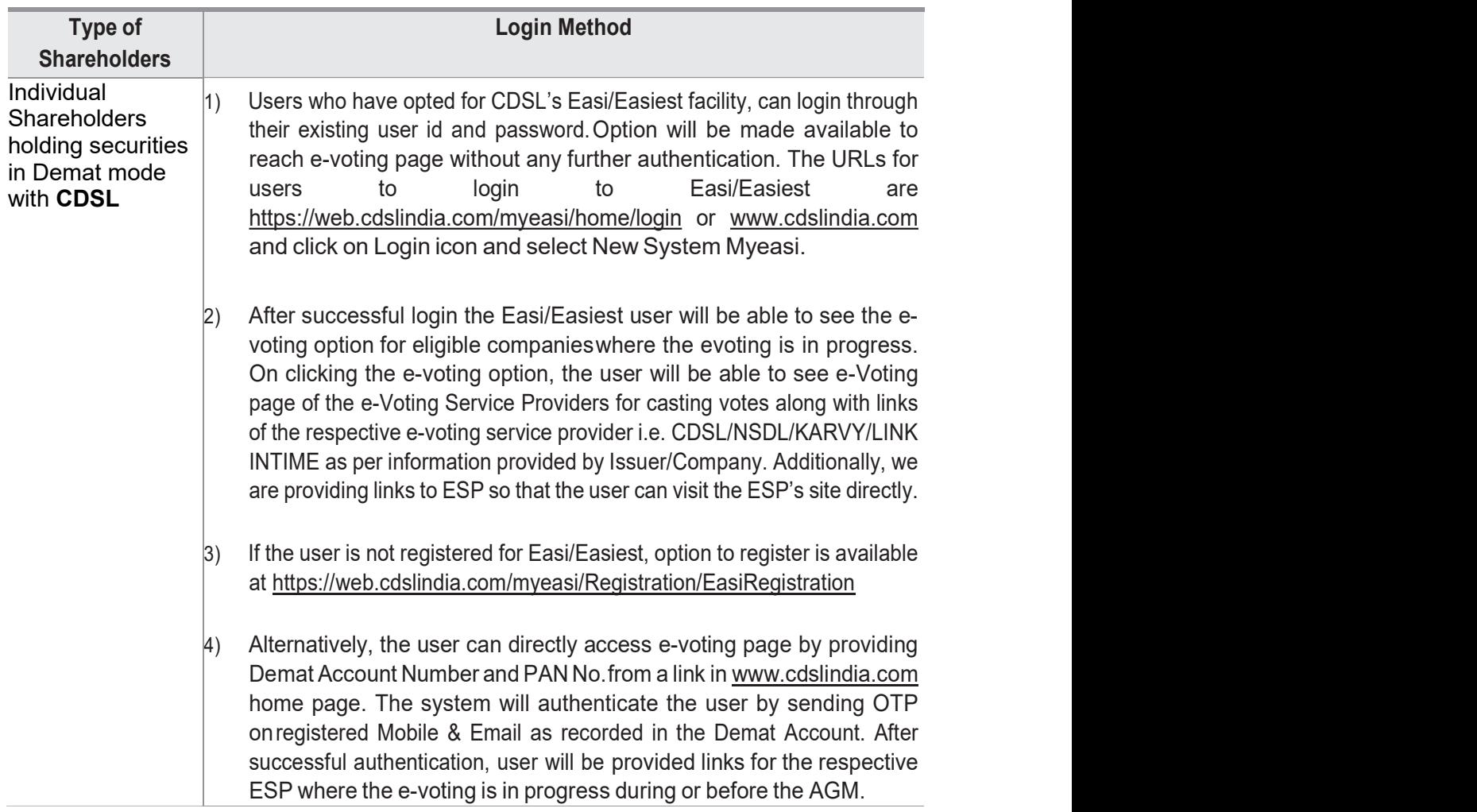

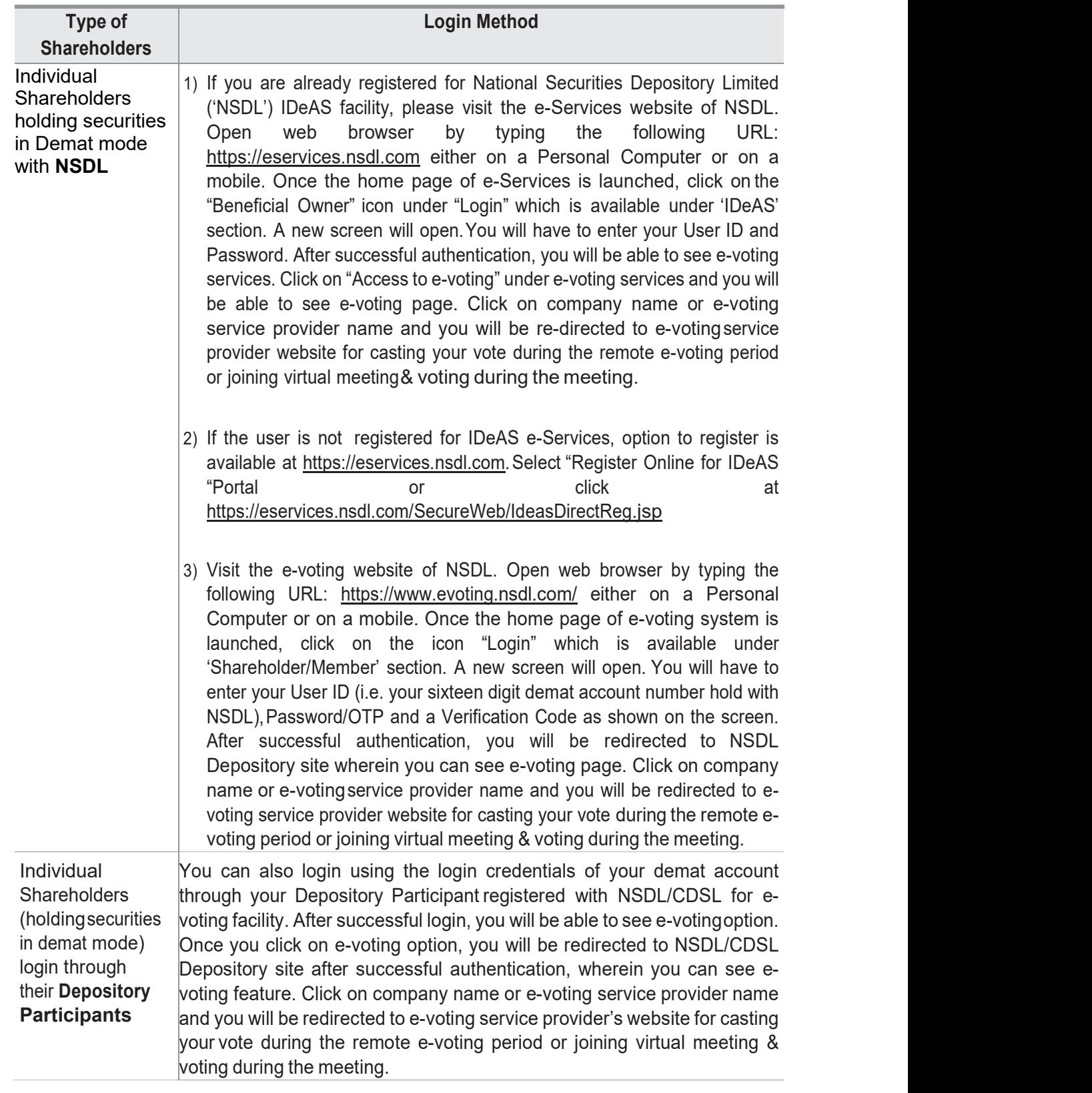

Important note: Members who are unable to retrieve User ID/Password are advised to use Forget User ID and Forget Password option available at abovementioned website.

d) Helpdesk for Individual Shareholders holding securities in demat mode for any technical issues related to login through Depository i.e. CDSL and NSDL

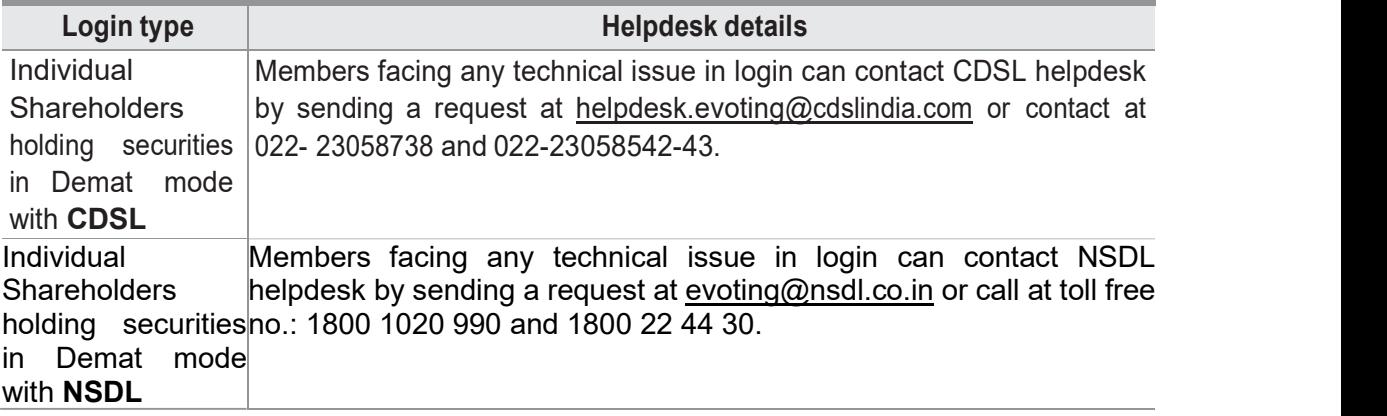

- e) Login method for e-voting and joining virtual meeting for shareholders other than individual shareholders & physical shareholders.
	- 1) The shareholders should log on to the e-voting website www.evotingindia.com.
	- 2) Click on "Shareholders" module.
	- 3) Now enter your User ID
		- a. For CDSL: 16 digits beneficiary ID,
		- b. For NSDL: 8 Character DP ID followed by 8 Digits Client ID,
		- c. Shareholders holding shares in Physical Form should enter Folio Number registered with the Company.
	- 4) Next enter the Image Verification as displayed and Click on Login.
	- 5) If you are holding shares in demat form and had logged on to www.evotingindia.com and voted on an earlier e-voting of any company, then your existing password is to be used.
	- 6) If you are a first-time user follow the steps given below:

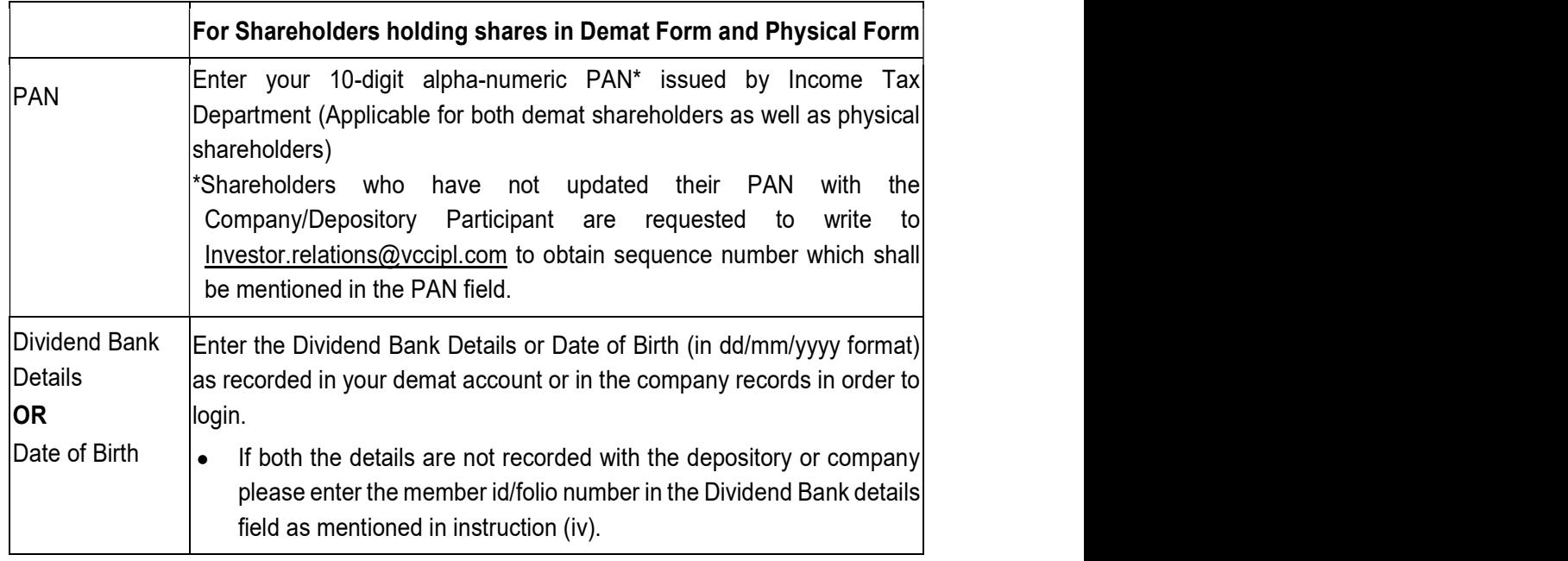

- (v) After entering these details appropriately, click on "SUBMIT" tab.
- (vi) Shareholders holding shares in physical form will then directly reach the Company selection screen. However, shareholders holding shares in demat form will now

reach 'Password Creation' menu wherein they are required to mandatorily enter their login password in the new password field. Kindly note that this password is to be also used by the demat holders for voting for resolutions of any other company on which they are eligible to vote, provided that company opts for e-voting through CDSL platform. It is strongly recommended not to share your password with any other person and take utmost care to keep your password confidential.

- (vii) For shareholders holding shares in physical form, the details can be used only for e-voting on the resolutions contained in this Notice.
- (viii) Click on the EVSN of the Company.
- (ix) On the voting page, you will see "RESOLUTION DESCRIPTION" and against the same the option "YES/NO" for voting. Select the option YES or NO as desired. The option YES implies that you assent to the Resolution and option NO implies that you dissent to the Resolution.
- (x) Click on the "RESOLUTIONS FILE LINK" if you wish to view the entire Resolution details.
- (xi) After selecting the resolution(s) you have decided to vote on, click on "SUBMIT". A confirmation box will be displayed. If you wish to confirm your vote, click on "OK", else to change your vote, click on "CANCEL" and accordingly modify your vote.
- (xii) Once you "CONFIRM" your vote on the resolution, you will not be allowed to modify your vote.
- (xiii) You can also take a print of the votes cast by clicking on "Click here to print" option on the Voting page.
- (xiv) If a demat account holder has forgotten the login password, then Enter the User ID and the image verification code and click on Forgot Password and enter the details as prompted by the system.
- (xv) Facility for Non-Individual Shareholders and Custodians Remote Voting
	- Non-Individual shareholders (i.e. other than Individuals, HUF, NRI etc.) and Custodians are required to log on to www.evotingindia.com and register themselves in the "Corporates" module.
	- $\Box$  A scanned copy of the registration form bearing the stamp and sign of the entity should be emailed to helpdesk.evoting@cdslindia.com.
	- $\Box$  After receiving the login details a Compliance User should be created using the admin login and password. The Compliance User would be able to link the account(s) for which they wish to vote on.
	- $\Box$  The list of accounts linked in the login should be mailed to helpdesk.evoting@cdslindia.com and on approval of the accounts they would be able to cast their vote.
	- $\Box$  A scanned copy of the board resolution and Power of Attorney (POA) which they have issued in favour of the Custodian, if any, should be uploaded in PDF format in the system for the scrutinizer to verify the same.
	- $\Box$  Alternatively, non-individual shareholders are required to send the relevant board resolution/authority letter etc. together with attested specimen signature of the duly

authorized signatory who are authorized to vote, to the Scrutinizer by email at the email id sudhir.compsec@gmail.com or to the Company at the email Id pdlinvestor.india@diageo.com, if they have voted from individual tab & not uploaded same in the CDSL e-voting system for the scrutinizer to verify the same.

## Instructions for shareholders attending the AGM through VC/OAVM & e-voting during meeting are as under:

- 1. The procedure for attending meeting & e-voting on the day of the AGM is same as the instructions mentioned above for Remote e-voting.
- 2. The link for VC/OAVM to attend meeting will be available where the EVSN of Company will be displayed after successful loginas per the instructions mentioned above for Remote e-voting.
- 3. Shareholders who have voted through Remote e-voting will be eligible to attend the meeting. However, they will not be eligible to vote at the AGM.
- 4. Shareholders are encouraged to join the Meeting through Laptops/IPads for better experience.
- 5. Further shareholders will be required to allow Camera and use Internet with a good speed to avoid any disturbance during the meeting.
- 6. Please note that participants connecting from Mobile Devices or Tablets or through Laptop connecting via Mobile Hotspot may experience Audio/Video loss due to fluctuation in their respective network. It is therefore recommended to use Stable Wi-Fi or LAN Connection to mitigate any kind of aforesaid glitches.
- 7. Shareholders who would like to express their views/ask questions during the meeting may register themselves as a speaker by sending their request in advance atleast 5 days prior to meeting mentioning their name, demat account number/folio number, email id, mobile number at pdlinvestor.india@diageo.com. The shareholders who do not wish to speak during the AGM but have queries may send their queries in advance 5 days prior to meeting mentioning their name, demat account number/folio number, email id, mobile number at pdlinvestor.india@diageo.com. These queries will be responded appropriately by the company.
- 8. Those shareholders who have registered themselves as a speaker will only be allowed to express their views/ask questions during the meeting.
- 9. Only those shareholders, who are present in the AGM through VC/OAVM facility and have not casted their vote on the resolutions through remote e-voting and are otherwise not barred from doing so, shall be eligible to vote through e-voting system available during the AGM.
- 10. If any Votes are cast by the shareholders through the e-voting available during the AGM and if the same shareholders have not participated in the meeting through VC/OAVM facility, then the votes cast by such shareholders shall be considered invalid as the facility of e-voting during the meeting is available only to the shareholders attending the meeting.
- 11. The Members can join the AGM in the VC/OAVM mode 15 minutes before the scheduled time of the commencement of the Meeting by following the procedure mentioned in the Notice. The facility of participation at the AGM through VC/OAVM will be made available to atleast 1000 members on first come first served basis.

This will not include large Shareholders (Shareholders holding 2% or more shareholding), Promoters, Institutional Investors, Directors, Key Managerial Personnel, the Chairpersons of the Audit Committee, Nomination and Remuneration Committee and Stakeholders Relationship Committee, Auditors etc. who are allowed to attend the AGM without restriction on account of first come first served basis.

## Process for those shareholders whose email addresses are not registered with the depositories for obtaining login credentials for e-voting:

- 1. For Physical shareholders please provide necessary details like Folio No., Name of shareholder, scanned copy of the share certificate (front and back), PAN (selfattested scanned copy of PAN card), AADHAR (self-attested scanned copy of Aadhar Card) by email to Investor.relations@vccipl.com / pdlinvestor.india@diageo.com.
- 2. For Demat shareholders please provide Demat account details (CDSL-16 digit beneficiary ID or NSDL-16 digit DPID + Client ID), Name, client master or copy of Consolidated Account statement, PAN (self-attested scanned copy of PAN card), Aadhar (self-attested scanned copy of Aadhar Card) to Company/RTA email id. i.e. pdlinvestor.india@diageo.com / Investor.relations@vccipl.com.

If you have any queries or issues regarding attending AGM & e-voting from the CDSL evoting System, you can write an email to helpdesk.evoting@cdslindia.com or contact at 022- 23058738 and 022-23058542/43.

All grievances connected with the facility for voting by electronic means may be addressed to Mr. Rakesh Dalvi, Manager, Central Depository Services (India) Limited, A Wing, 25th Floor, Marathon Futurex, Mafatlal Mill Compounds, N M Joshi Marg, Lower Parel (East), Mumbai – 400 013 or send an email to helpdesk.evoting@cdslindia.com or call on 022-23058542/43.